## NM and KT letters

Setup and configure the arduino ports for the display (eg picture below):

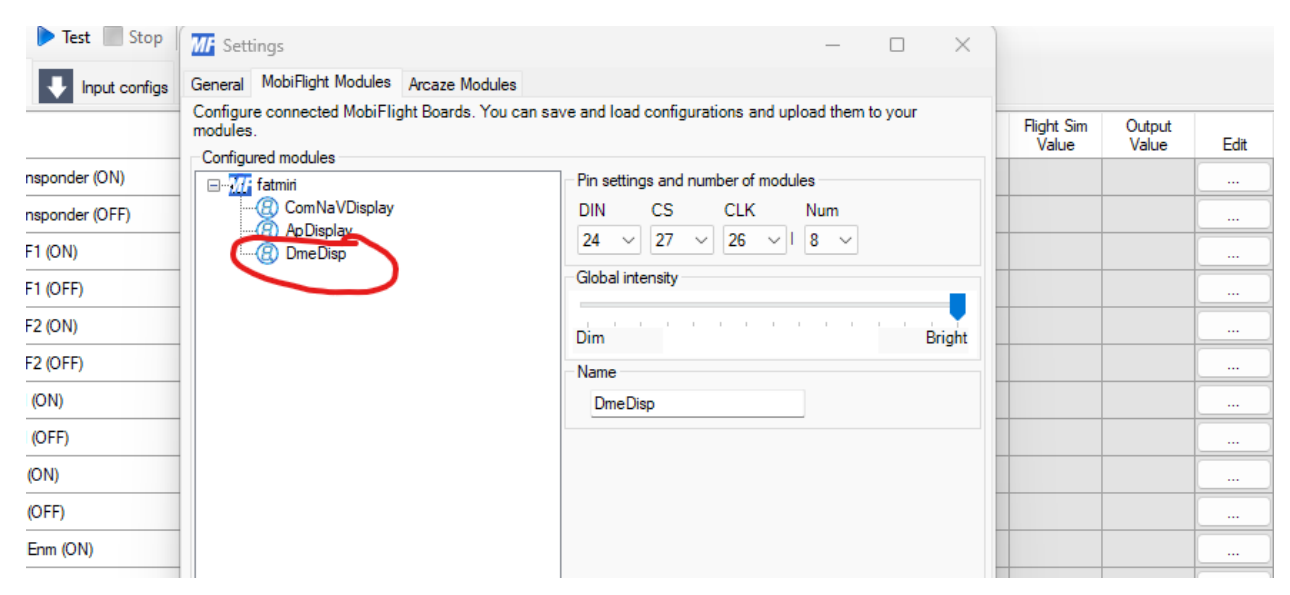

Setup two options for the letters (one for NM and one for KT eg. the picture below)

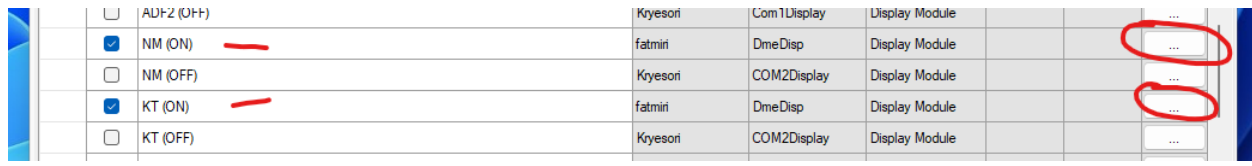

Once you open the NM field, go to compare tab and setup the conditions as below:

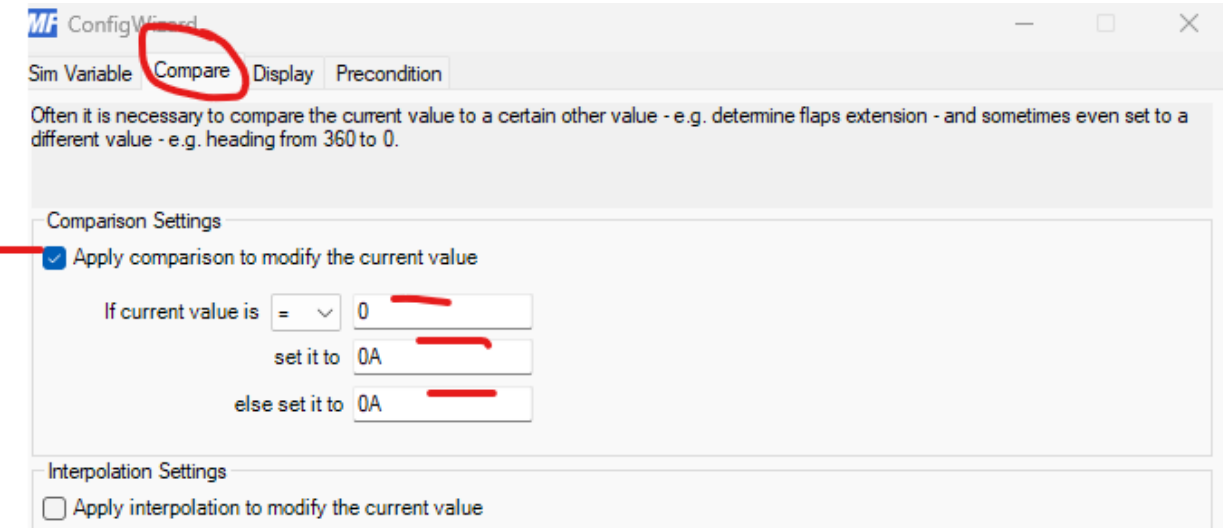

Then you go to the display tab and setup the options as below:

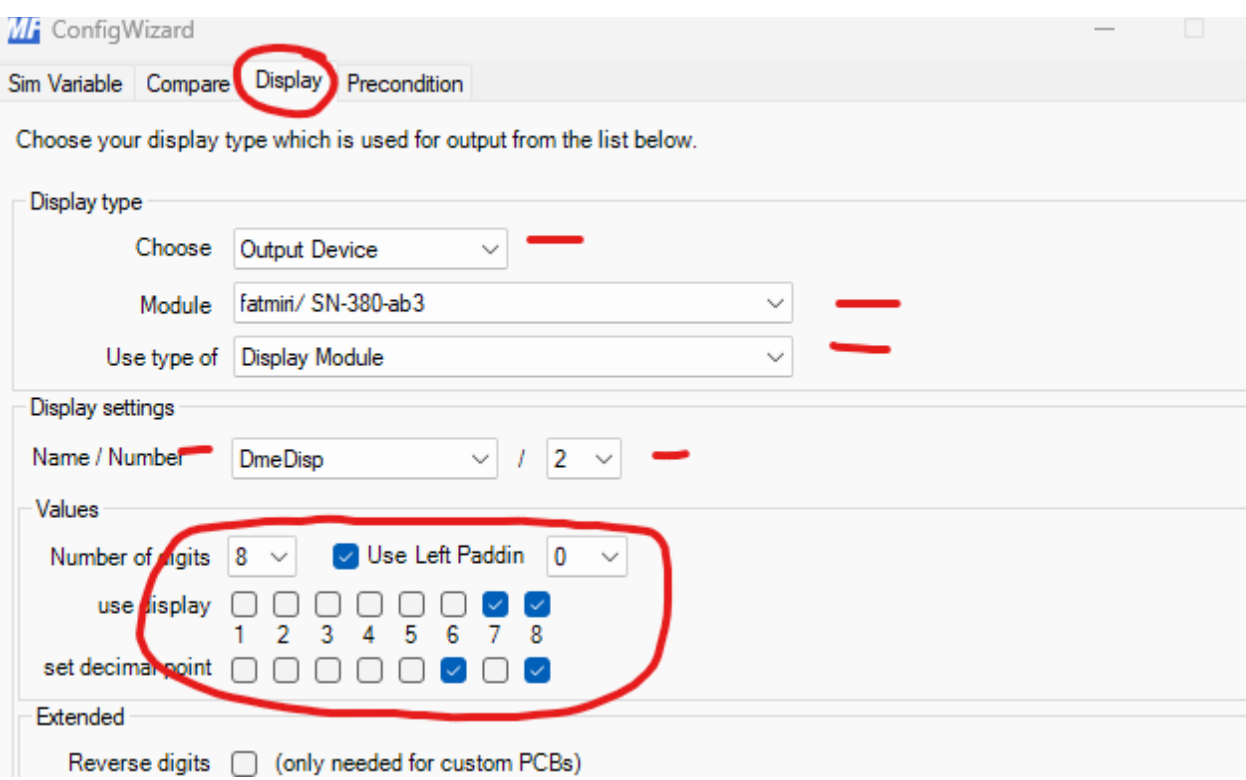

You are done with NM, now you do the same with letters KT. You open the KT, choose the Compare tab and fill as below:

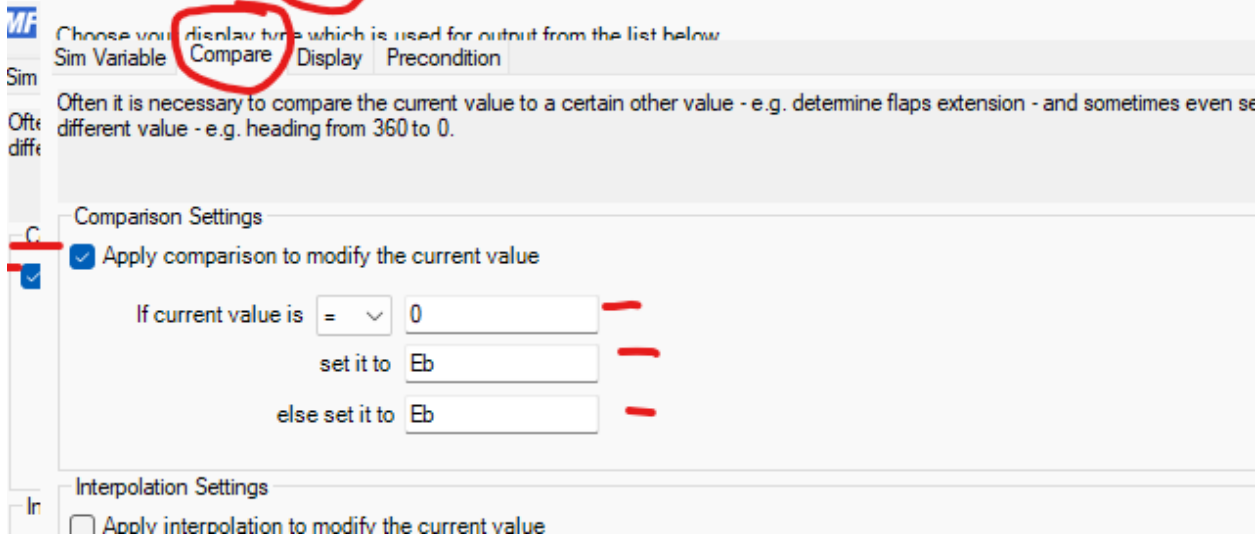

And the last one is the display tab for the KT letters

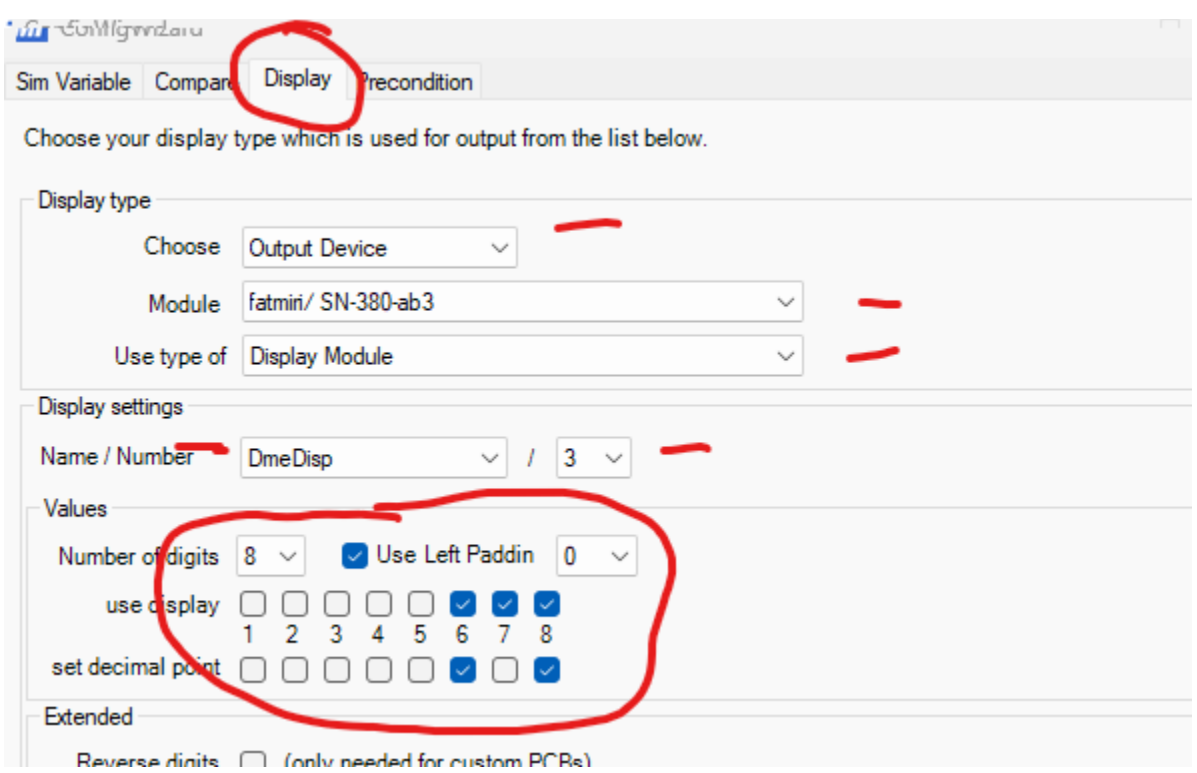

Once executed, as result you should see the output values 0A for NM and Eb for KT:

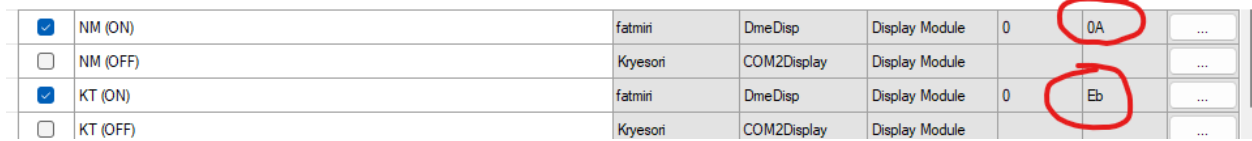

If everything is soldered correctly and setup as above, this should be it, the NM and KT letter should light on the radio.